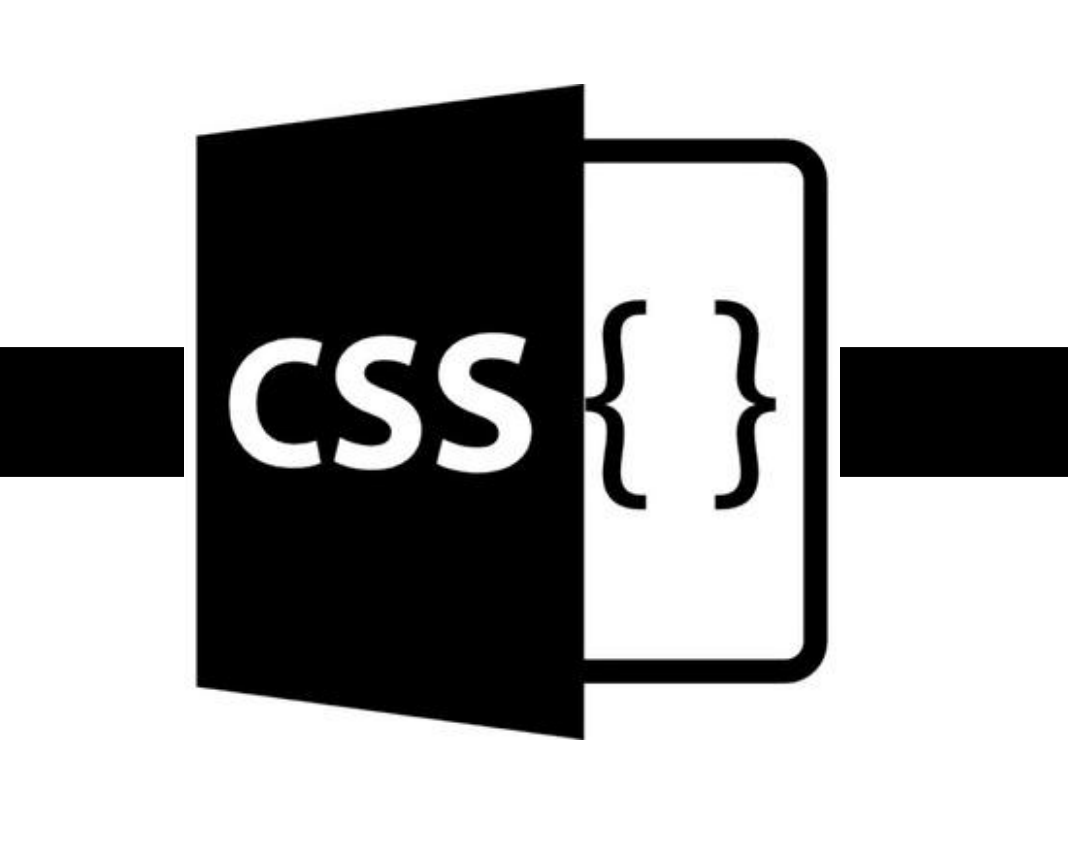

### Anteriormente

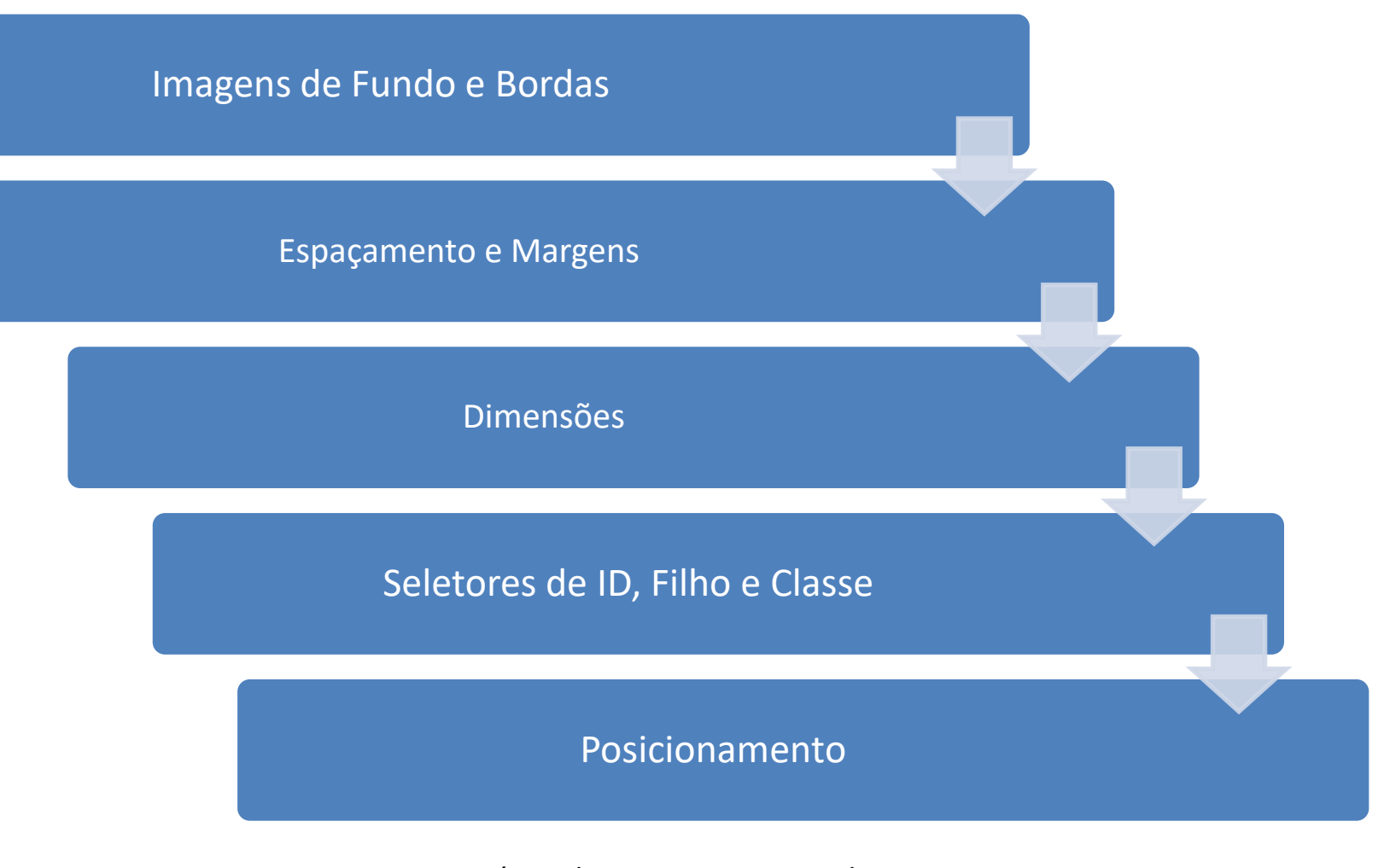

Curso Básico de CSS - Bruno Miranda exame as seen branch mixing the control of the control of the control of the control of the control of the control of the control of the control of the control of the control of the control of the control of the control of

**CSS** 

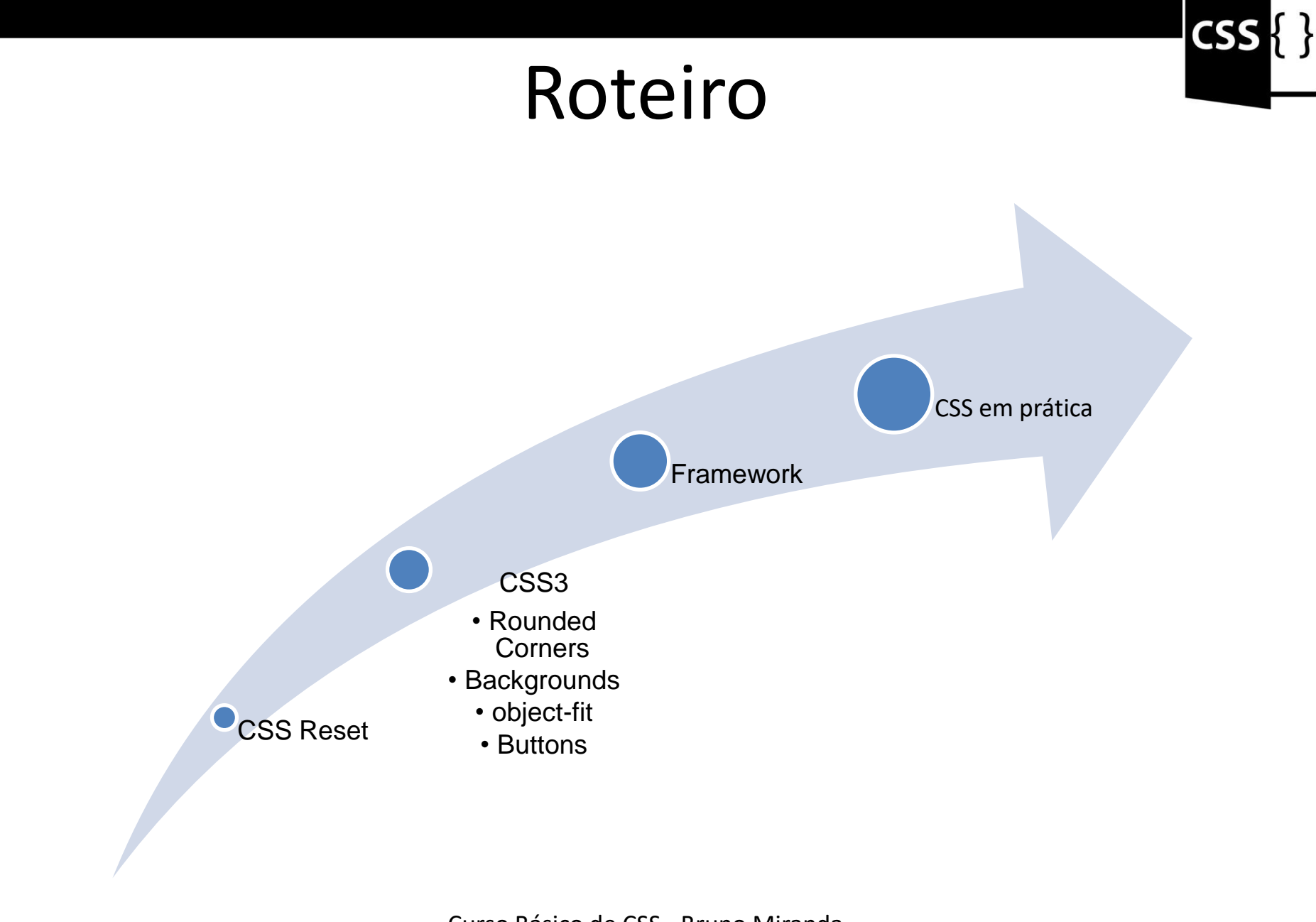

#### CSS Reset

Para evitar interrupções indesejadas podemos utilizar o CSS Reset. Sua Opção é setar um valor básico para todas as características do CSS, Sobrescrevendo totalmente os estilos padrão navegador.

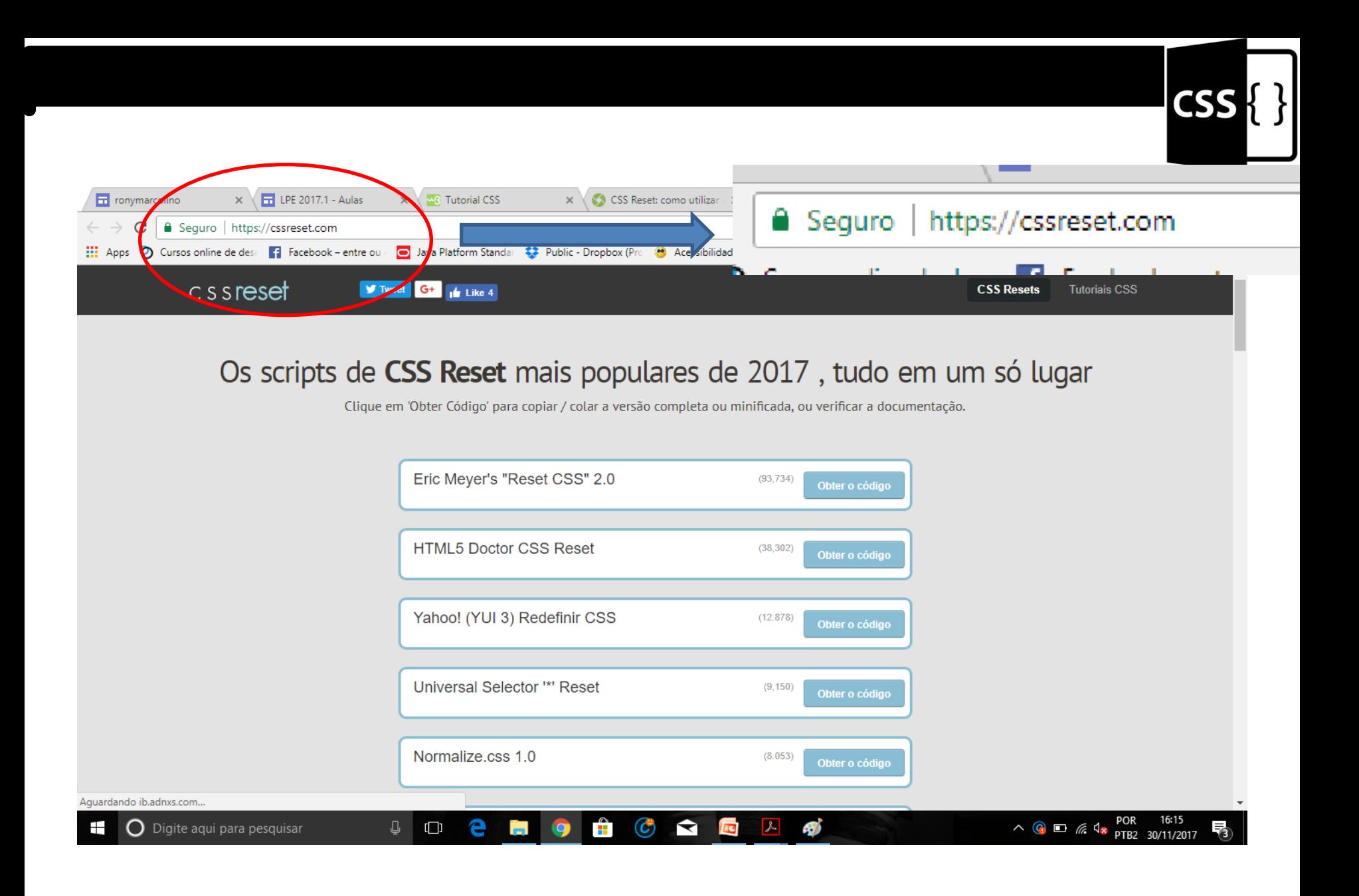

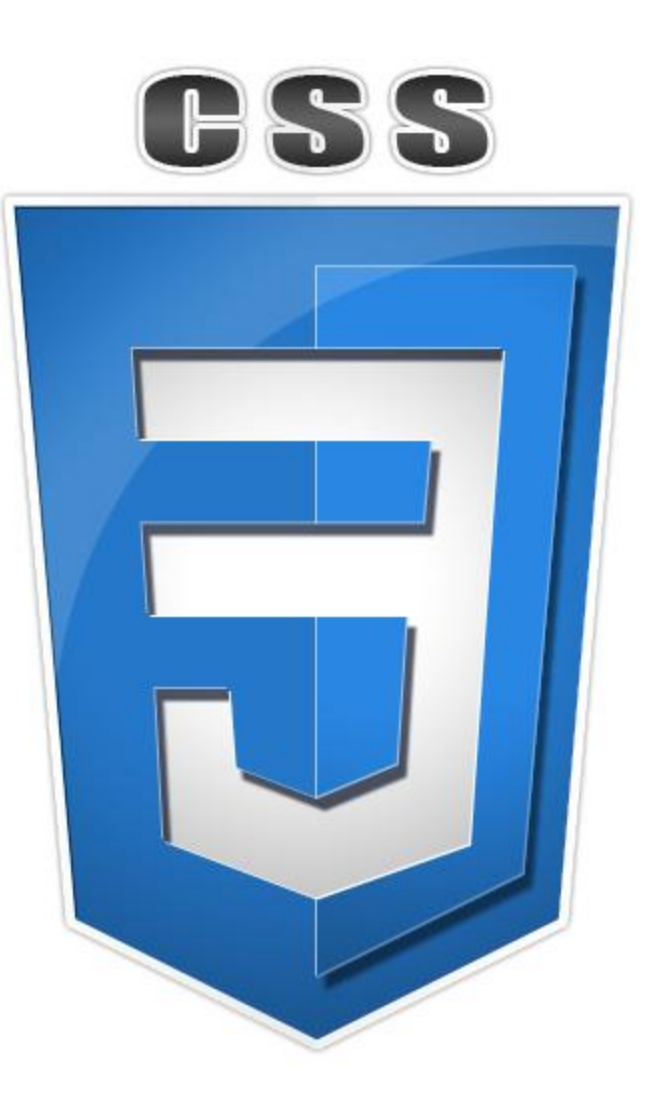

Curso Básico de CSS - Bruno Miranda bilnp29@gmail.com

## CSS 3

- 
- **CSS3** é a versão mais recente, onde se define estilos para páginas web com efeitos de transição, imagem, e outros, que dão um estilo novo às páginas [Web](https://pt.wikipedia.org/wiki/Web_2.0) [2.0](https://pt.wikipedia.org/wiki/Web_2.0) em todos os aspectos de design do layout.
- A principal função do CSS3 é abolir as imagens de plano de fundo, bordas arredondadas, apresentar transições e efeitos para criar animações de vários tipos, como um simples relógio de ponteiros.

## Rounded Corners

• Com propriedade *border-radius* podemos obter qualquer elemento com "Cantos Arredondados."

```
#rcorners1 {
     border-radius: 25px;
     background: #73AD21;
     padding: 20px;
     width: 200px;
     height: 150px;
}
```
## CSS3 Backgrounds

• Contém algumas novas propriedades de fundo, que permitem um maior controle do elemento de fundo.

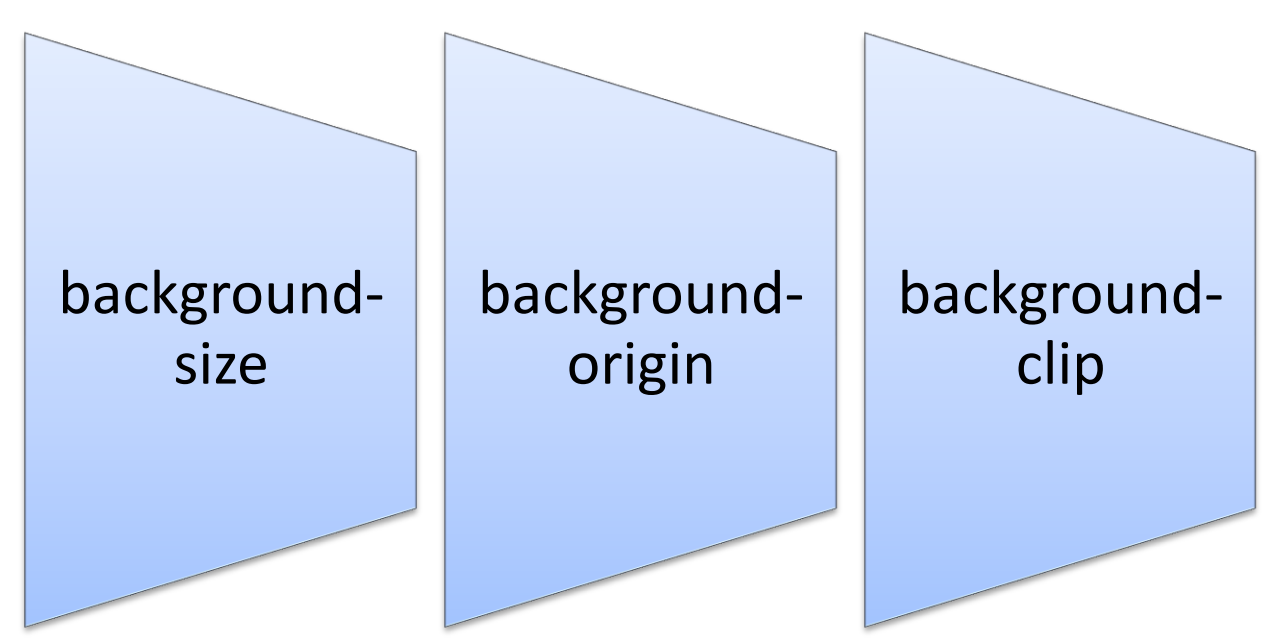

Curso Básico de CSS - Bruno Miranda example to the contract of the contract of the contract of the property of the contract of the property of the  $9$ 

## background-size

- A *background-size* propriedade CSS3 permite que você especifique o tamanho das imagens em segundo plano.
- O CSS3 nos permite reutilizar imagens em segundo plano em diferentes contextos.
- O tamanho pode ser especificado em comprimentos, porcentagens ou usando uma das duas palavraschave: *contain* ou *cover*.

## background-size

Imagem de fundo original: Imagem de fundo redimensionada:

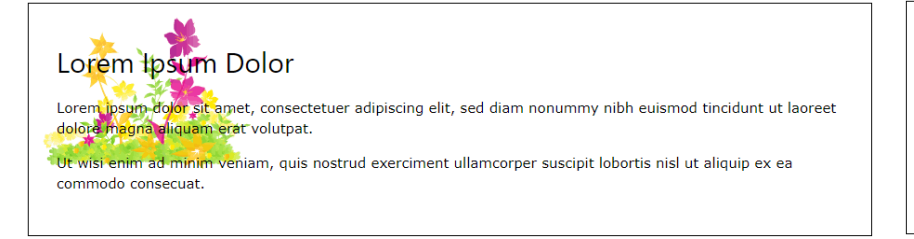

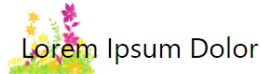

Lorem ipsum dolor sit amet, consectetuer adipiscing elit, sed diam nonummy nibh euismod tincidunt ut laoreet dolore magna aliquam erat volutpat.

Ut wisi enim ad minim veniam, quis nostrud exerciment ullamcorper suscipit lobortis nisl ut aliquip ex ea commodo consecuat.

子

## background-origin

- A *background-origin* propriedade CSS3 especifica onde a imagem de fundo está posicionada.
	- *border-box*: A imagem de fundo começa a partir do canto superior esquerdo da borda
	- *padding-box*: (Padrão) a imagem de fundo começa a partir do canto superior esquerdo da borda de preenchimento
	- *content-box*: A imagem de fundo começa a partir do canto superior esquerdo do conteúdo

### background-origin

No background-origin (padding-box is default):

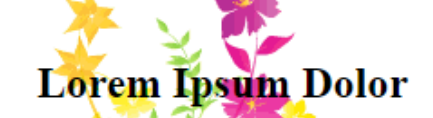

Lorem ipsum dolor sit amet, consectetuer adipiscing elit, sed diam nonummy nibh euismod tincidunt ut laoreet dolore magna aliquam erat volutpat.

Ut wisi enim ad minim ven background-origin: border-box: lobortis nisl ut aliquip ex ea

#### Lorem Ipsum Dolor

Lorem ipsum dolor sit amet, consectetuer adipisc euismod tincidunt ut laoreet dolore magna aliqua

Ut wisi enim ad minim veniam, quis nostrud exer lobortis nisl ut aliquip ex ea commodo consequat

background-origin: content-box:

#### **Lorem Ipsum Dolor**

Lorem ipsum dolor sit amet, consectetuer adipisci euismod tincidunt ut laoreet dolore magna aliquar

Ut wisi enim ad minim veniam, quis nostrud exer lobortis nisl ut aliquip ex ea commodo consequat.

子

## background-clip

- A *background-clip* propriedade CSS3 especifica a área de pintura do plano de fundo.
	- *border-box:* (Padrão) o fundo é pintado para a borda externa da borda.
	- *padding-box:* O fundo é pintado para a borda externa do preenchimento.
	- *content-box*: O fundo é pintado dentro da caixa de conteúdo.

#### EZZ 3 background-clip No background-clip (border-box is default): Lorem Ipsum Dobackground-clip: padding-box: Lorem ipsum dolor sit am euismod tincidunt ut laored Lorem Ipsum Dolor Content-box: Lorem ipsum o euismod tincid **Lorem Ipsum Dolor** Lorem ipsum dolor sit amet, consectetuer adipiscing elit, sed diam nonummy n euismod tincidunt ut laoreet dolore magna aliquam erat volutpat.

Curso Básico de CSS - Bruno Miranda example are the contract the contract of the contract of the contract of the contract of the contract of the contract of the contract of the contract of the contract of the contract of the contract of the contract of the c

## Object-fit

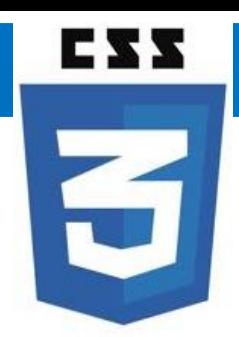

• A *object-fit* propriedade CSS é usada para especificar como um <img> ou <video> deve ser redimensionado para se ajustar ao seu contêiner.

## Object-fit

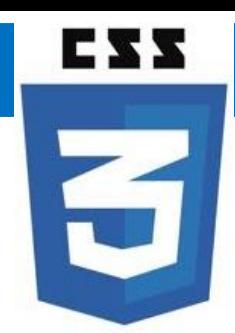

- Propriedades:
	- *fill* Isso é padrão. O conteúdo é dimensionado para preencher a caixa de conteúdo do elemento. Se necessário, o objeto será esticado ou esmagado para se ajustar;
	- *contain* O conteúdo é dimensionado para manter sua relação de aspecto enquanto se encaixa na caixa de conteúdo do elemento;

## Object-fit

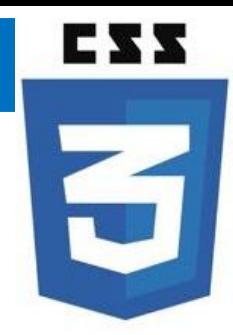

– *cover*- O conteúdo é dimensionado para manter sua relação de aspecto ao preencher a caixa de conteúdo inteiro do elemento. O objeto será cortado para caber;

– *none* - O conteúdo não é redimensionado;

– *scale-down* - O conteúdo é dimensionado como se nenhum ou conteúdo fosse especificado .

## Buttons

- Podemos definir alguns aspectos com o CSS3 para um botão.
	- *background-color* Cor de fundo;
	- *font-size* –Alterar tamanho da fonte do botão;
	- Padding –Alterar o preenchimento de um botão ;
	- *border-radius* –Adicionar cantos arredondados para um botão;
	- *hover* alterar o estilo de um botão quando você move o mouse sobre ele.

### Framework

• Framework é um conjunto de componentes que provêm uma estrutura básica de elementos reutilizáveis, tendo uma arquitetura consistente de funcionalidade genérica sob a qual a aplicação será construída.

## Framework

- Alguns tipos de *Framework* para o desenvolvimento *Front-end*.
	- LESS Framework, PhoneGap, Twitter Bootstrap, HTML5 Boilerplate.

## CSS em prática

- Iremos agora estilizar um tela de login, para isso, vamos utilizar o Netbeans.
	- 1° passo: Abra o netbeans e crie um novo projeto.
	- 2°passo: Escolher projeto Categoria: HTML5/JAVASCRIPT. Projeto: aplicação HTML5/ JS em seguida aperte próximo
	- 3° passo: Nomear projeto.
	- 4° passo: Copie o código que estar dento body abaixo e coloque no index no mesmo lugar.
	- 5° passo: Identificar as <div> e seletores <h2>, com os atributos class e id.

## CSS em prática

- 6° Passo: Criar uma folha de estilo e inserir no arquivo .html.
- 7° Passo: Agora é só implementar a folha de estilo, estilizando cada tag.
- Ao final teremos a seguinte tela.

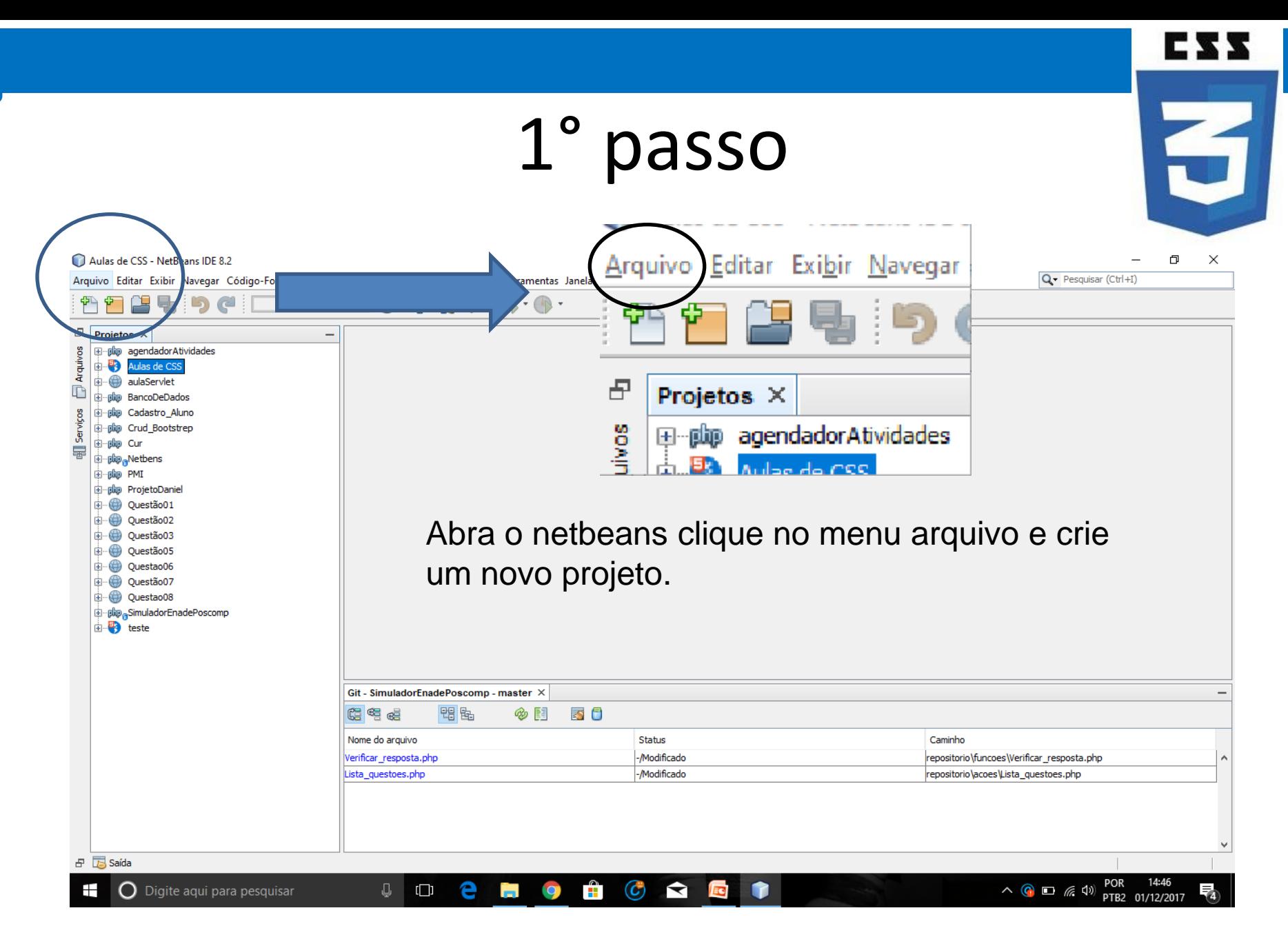

Curso Básico de CSS - Bruno Miranda  $24$  - bilnp29@gmail.com

Aulas de CSS - NetBeans IDE 8.2

Arquivo Editar Exibir Navegar Código-Fonte Refatorar Executar Depurar Perfil Equipe Ferramentas Janela Ajuda

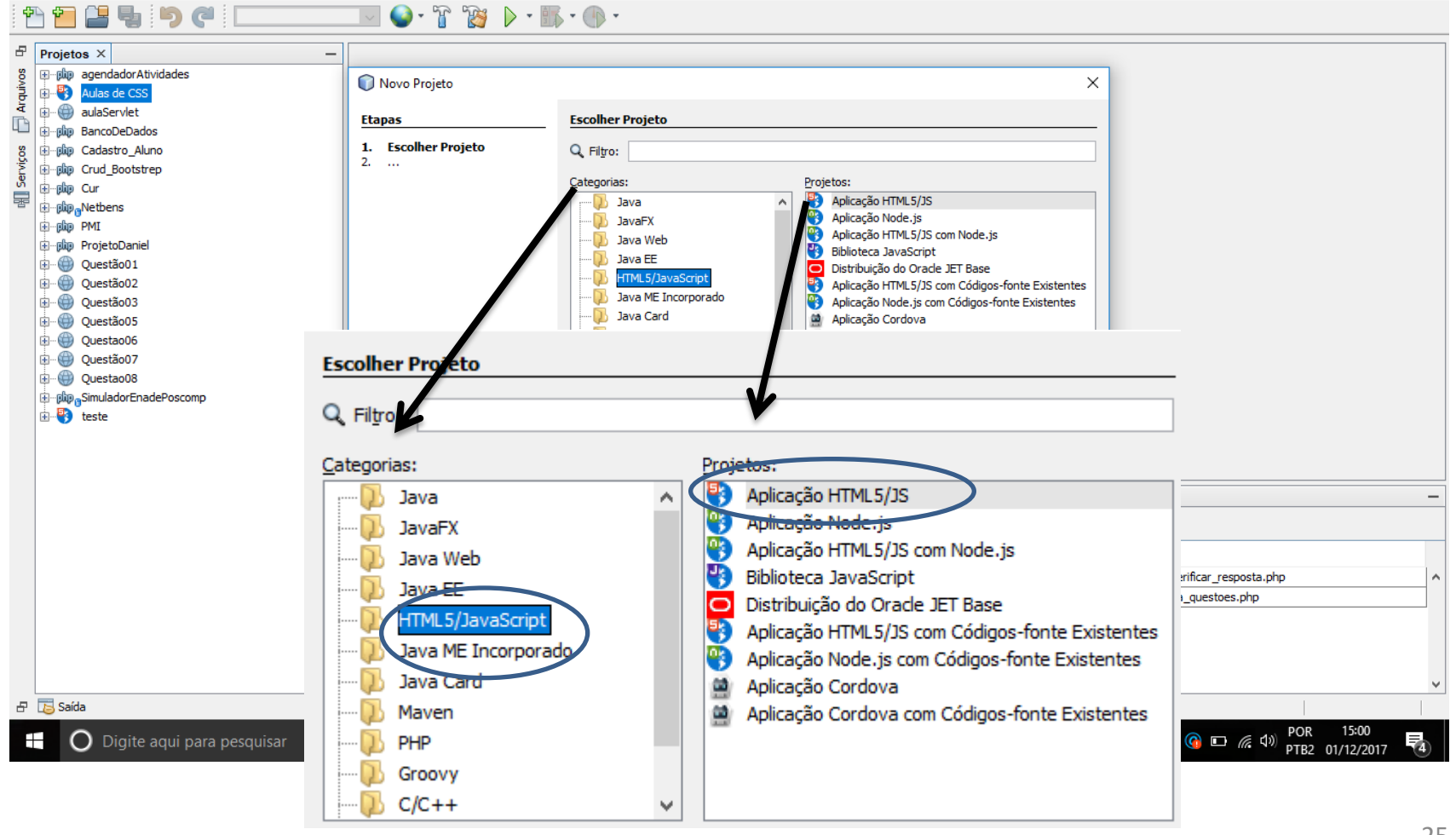

E33

子

 $\times$ 

 $\Box$ 

 $Q -$  Pesquisar (Ctrl+I)

EZZ

3

 $\Box$  $\mathbb{X}$ 

Q - Pesquisar (Ctrl+I)

Aulas de CSS - NetBeans IDE 8.2

Arquivo Editar Exibir Navegar Código-Fonte Refatorar Executar Depurar Perfil Equipe Ferramentas Janela Ajuda

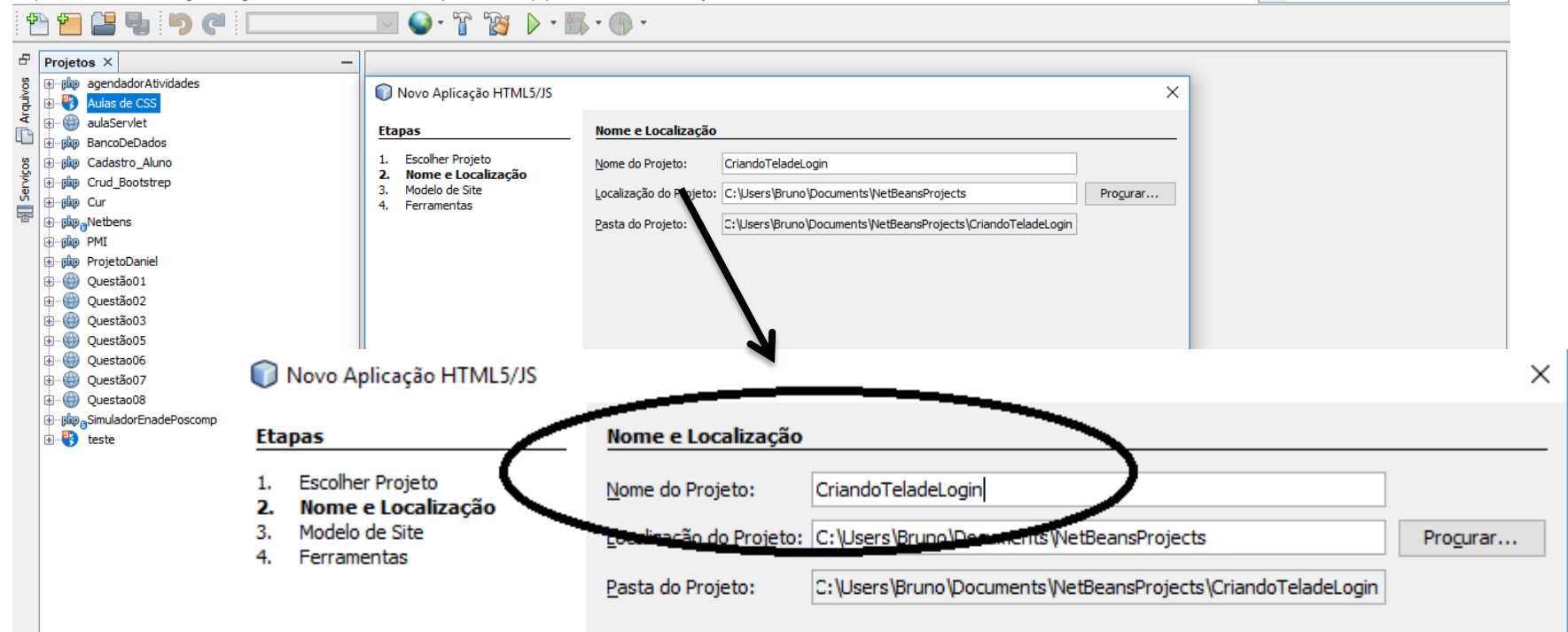

日 B Saída O Digite aqui para j

EZZ

3

 $\times$ 

Φ

Q - Pesquisar (Ctrl+I)

Aulas de CSS - NetBeans IDE 8.2

Arquivo Editar Exibir Navegar Código-Fonte Refatorar Executar Depurar Perfil Equipe Ferramentas Janela Ajuda

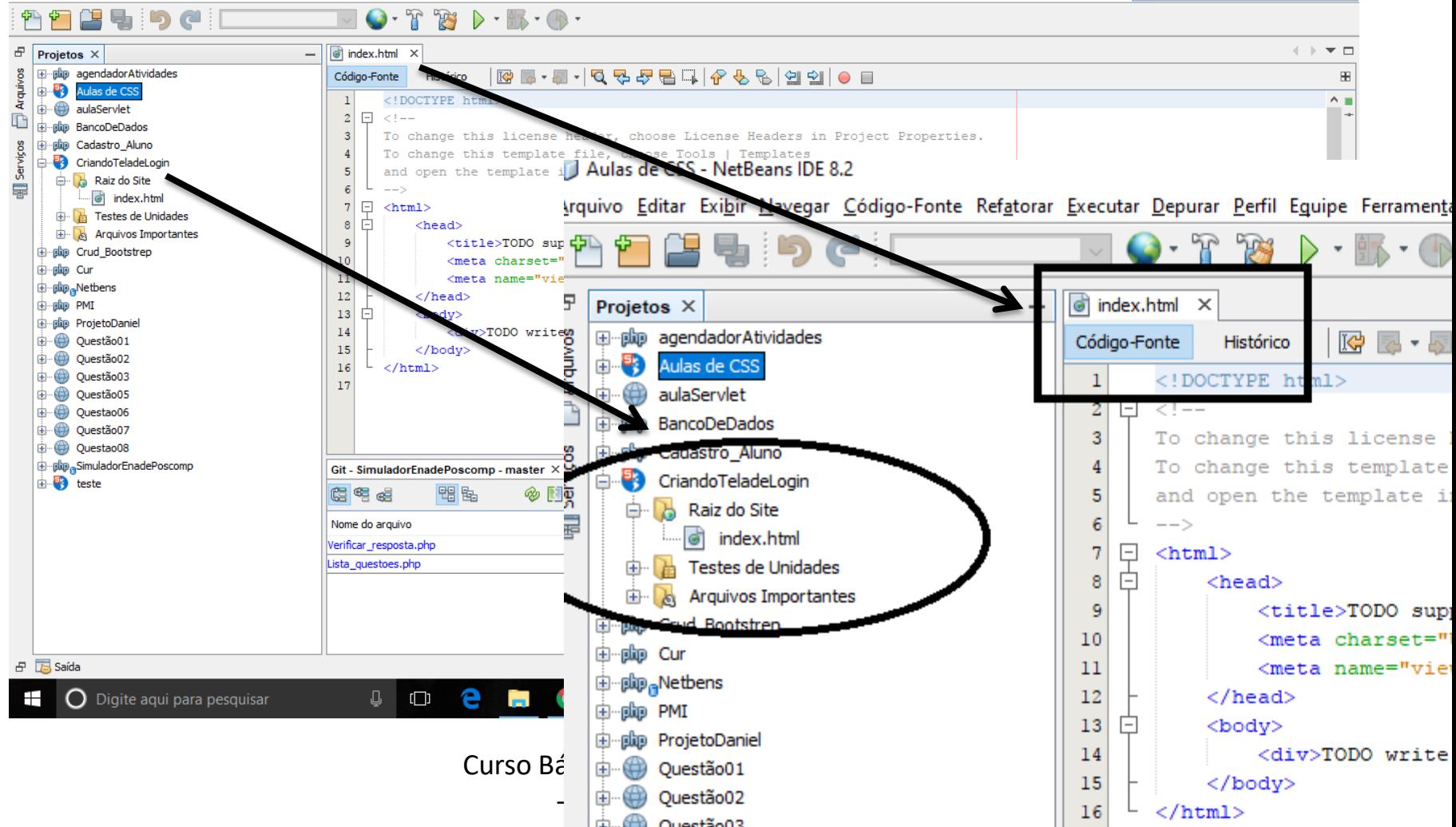

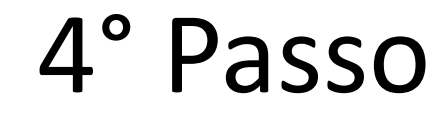

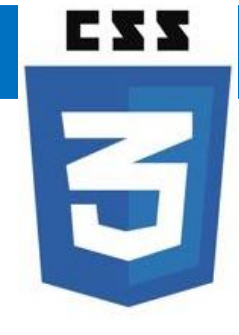

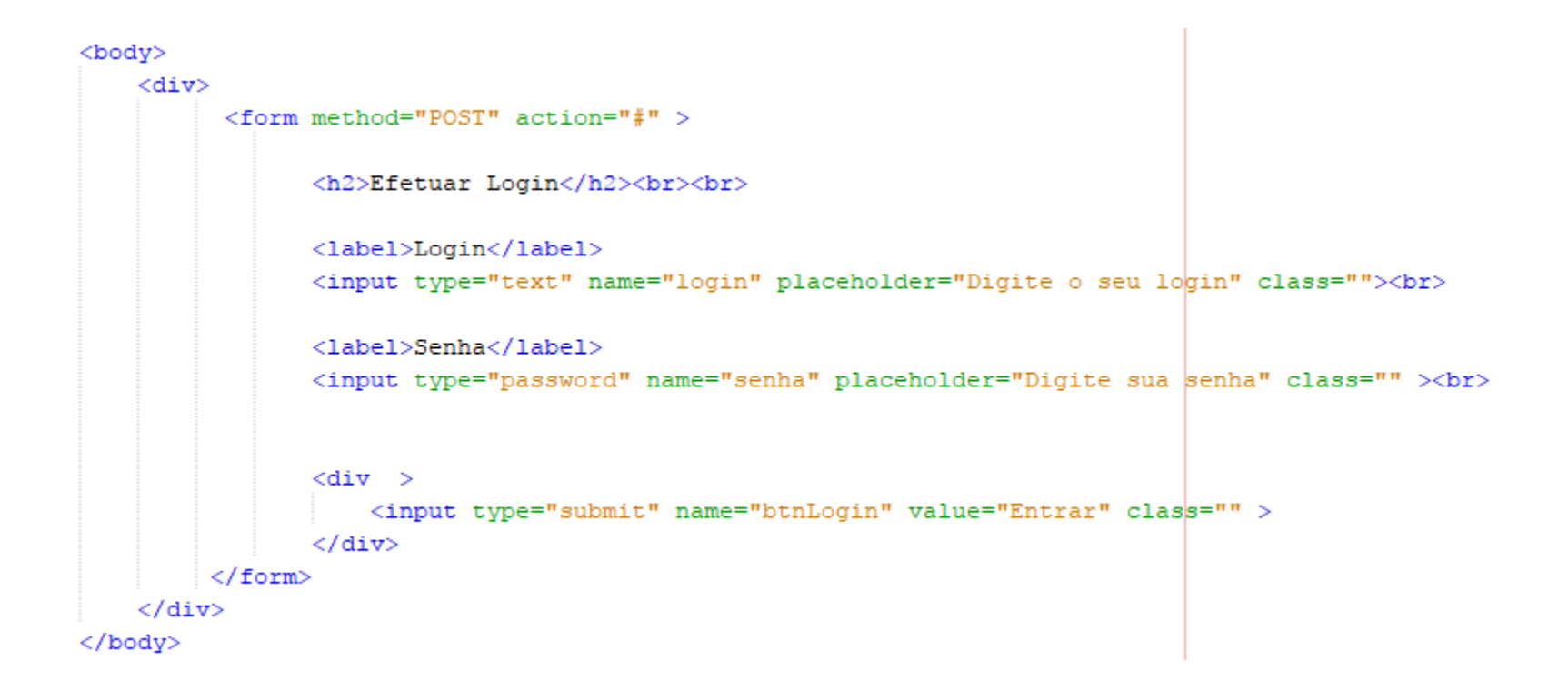

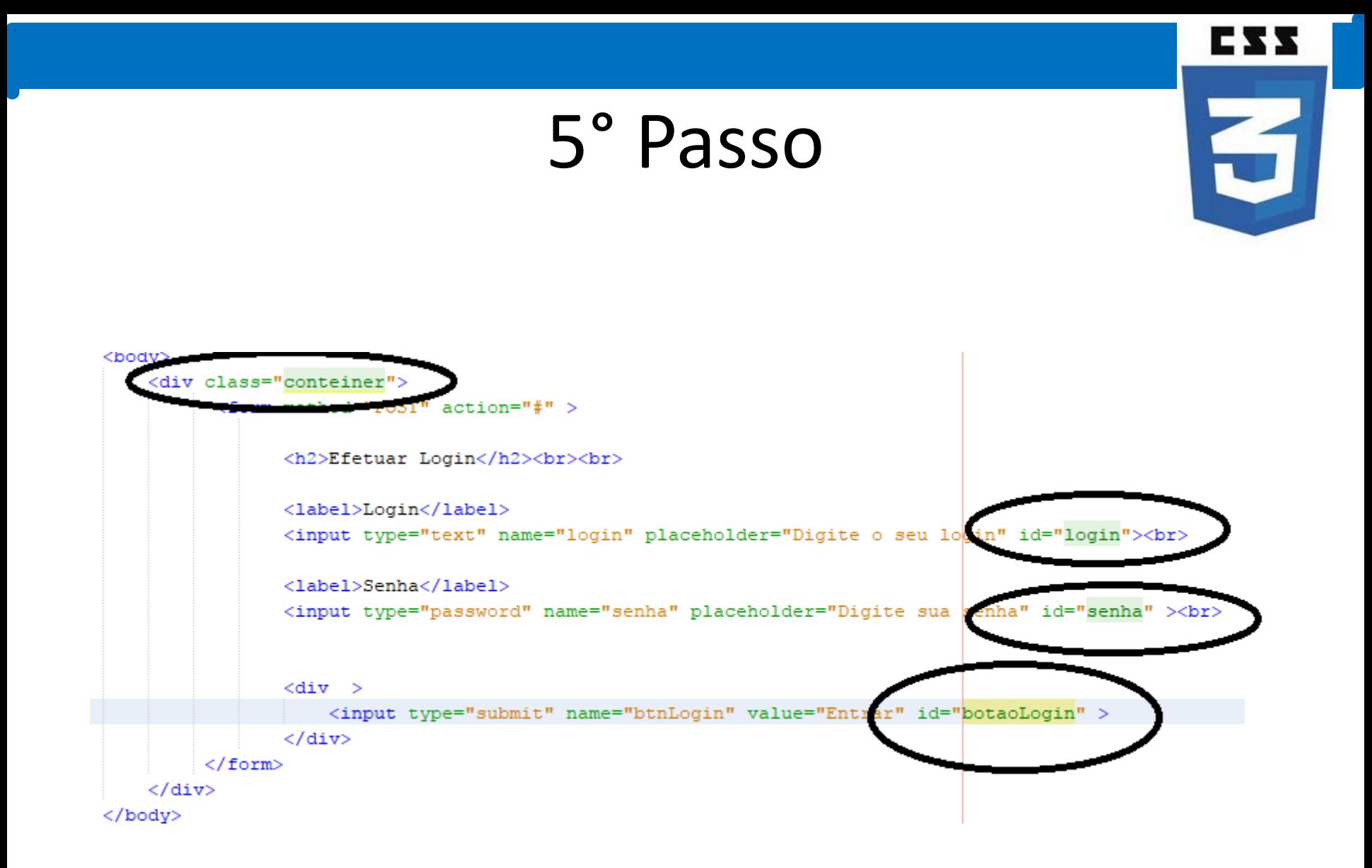

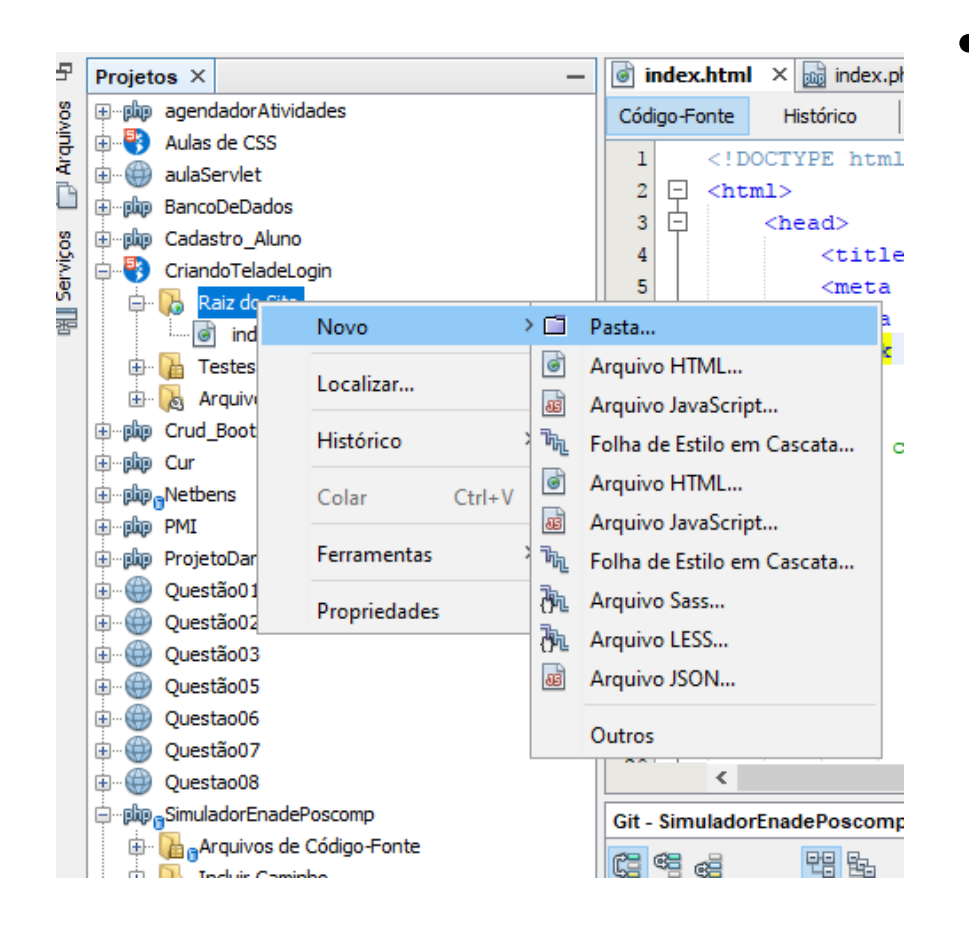

• Na pasta raiz do projeto, crie uma nova pasta com o nome CSS, dentro dela crie uma folha de estilo em cascata.

ess

3

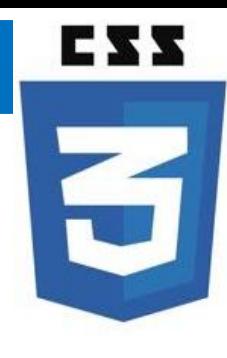

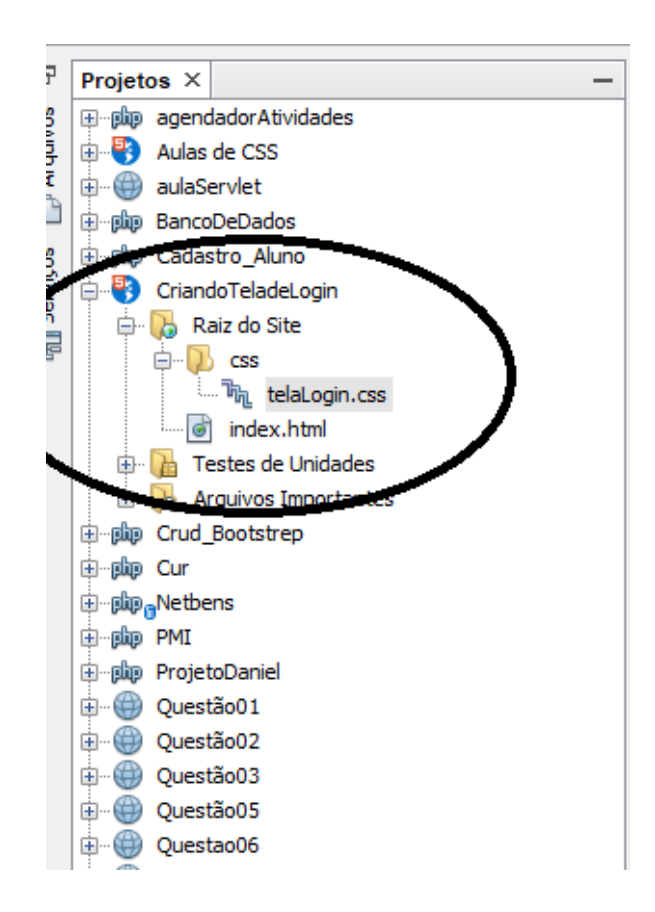

• Ao final teremos a seguinte estrutura.

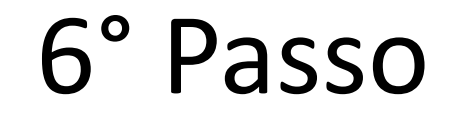

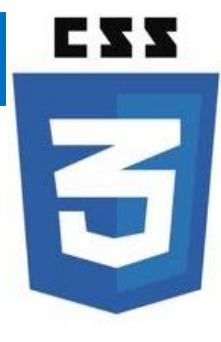

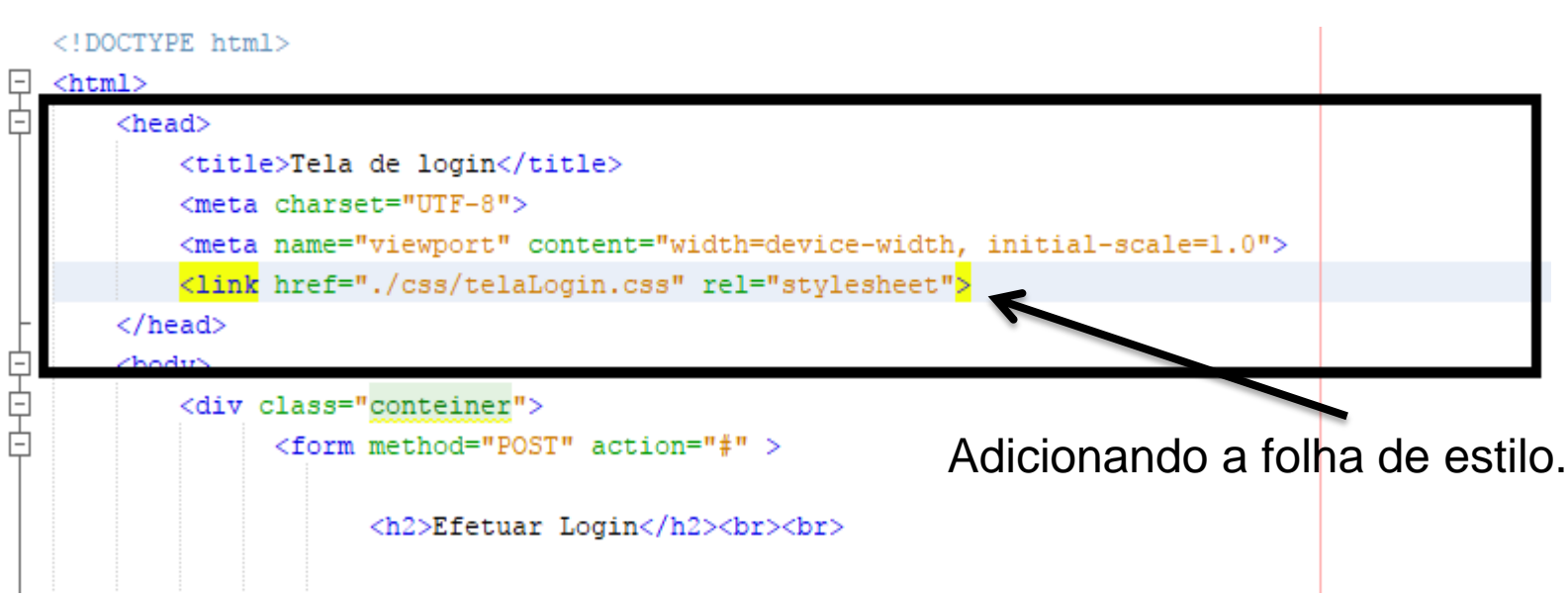

3

body{ background-image: url(imagen.jpg); }

#### h2{

 text-align: center; font-size: 30px; font-family: sans-serif, serif; color: black; }

.container { height: 350px; width: 280px; padding: 10px 20px; margin-left:500px; margin-top: 100px; background: transparent;

Label { text-align: left; text-transform: uppercase; font-family: sans-serif, serif; font-style: normal; font-size: 16px; font-weight: bold; border: 1px; }

#login{ width: 100%; padding: 12px 20px; margin: 8px 0; box-sizing: border-box; font-family: sans-serif, serif; font-size: 16px; background: transparent; border-radius: 5px;

}

<sup>}</sup>

#### #senha{

}

width: 100%; padding: 12px 20px; margin: 8px 0; box-sizing: border-box; font-family: sans-serif, serif; font-size: 16px; background: transparent; border-radius: 5px;

#### #botaoLogin{

 background-color: #008CBA; /\* Azul \*/ border: none; color: white; padding: 15px 32px; text-align: center; text-decoration: none; display: inline-block; font-size: 16px; width: 100%; border-radius: 5px;

#### }

## Nossa Tela de Login

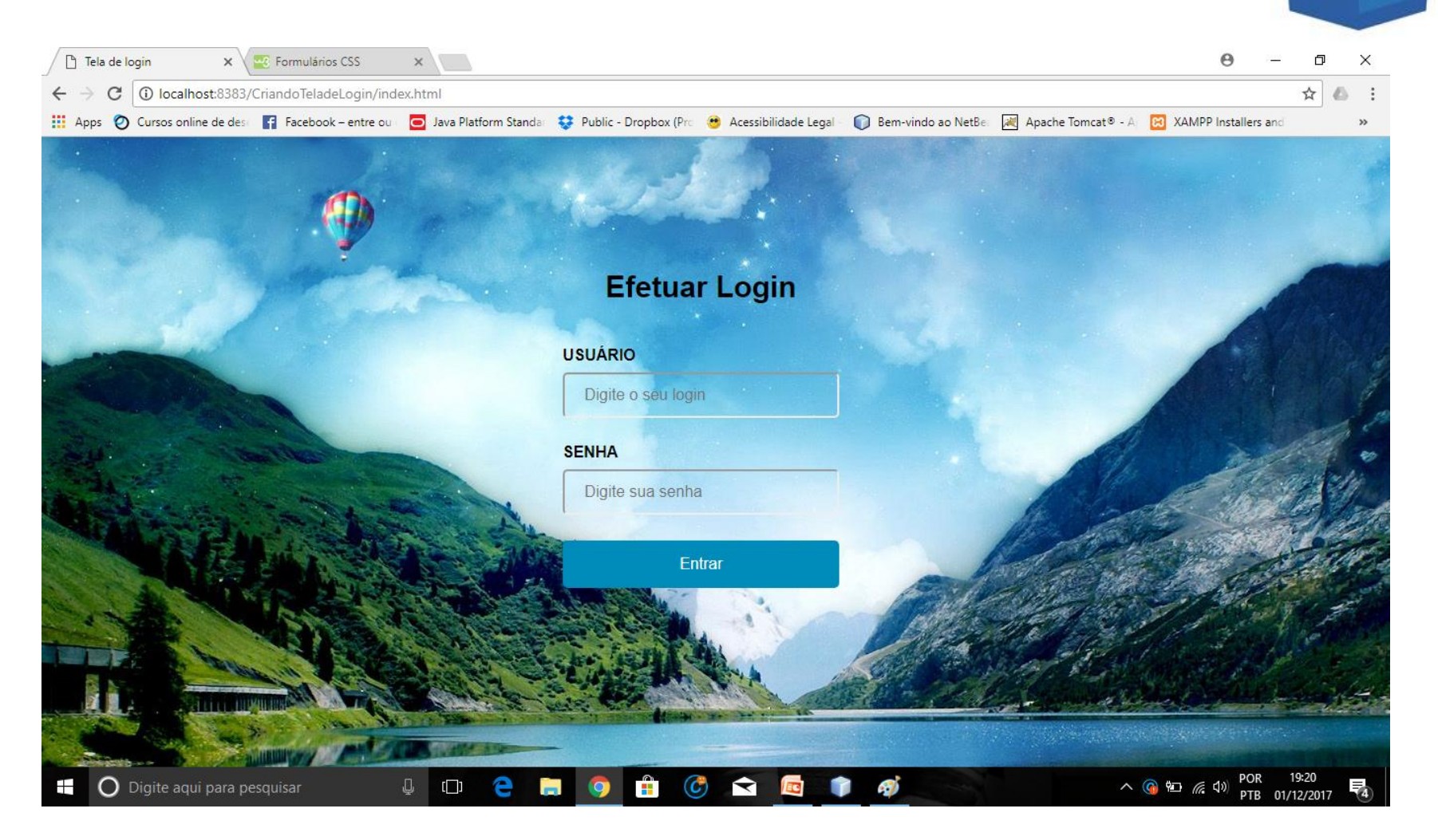

Curso Básico de CSS - Bruno Miranda example are the communications of the control of the state of the state of the state of the state of the state of the state of the state of the state of the state of the state of the state of the state of the state of the

**EZZ** 

5

# **CSS**

## Referência Bibliografica

- CAELUM.Desenvolvimento web com html, css e javascript , São Paulo: banco de dados. Disponível em: [https://www.caelum.com.br/apostila-html](https://www.caelum.com.br/apostila-html-css-javascript/)[css-javascript/](https://www.caelum.com.br/apostila-html-css-javascript/) >.Acesso em: 30/11/2017.
- W3SCHOOLS .COM. Disponível em: <https://www.w3schools.com/css/default.asp>>. Acessado em: 30/11/2017.

## Referência Bibliografica

- Cssreset.com. Disponível em <:<https://cssreset.com/> > Acessado em: 30/11/2017.
- Devmedia.com. Disponível em:< [https://www.devmedia.com.br/como-utilizar](https://www.devmedia.com.br/como-utilizar-a-tecnica-css-reset/26797)[a-tecnica-css-reset/26797](https://www.devmedia.com.br/como-utilizar-a-tecnica-css-reset/26797) >. Acessado em: 30/11/2017.

**CSS** 

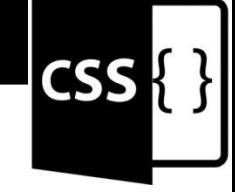

## Obrigado, pela atenção!!!

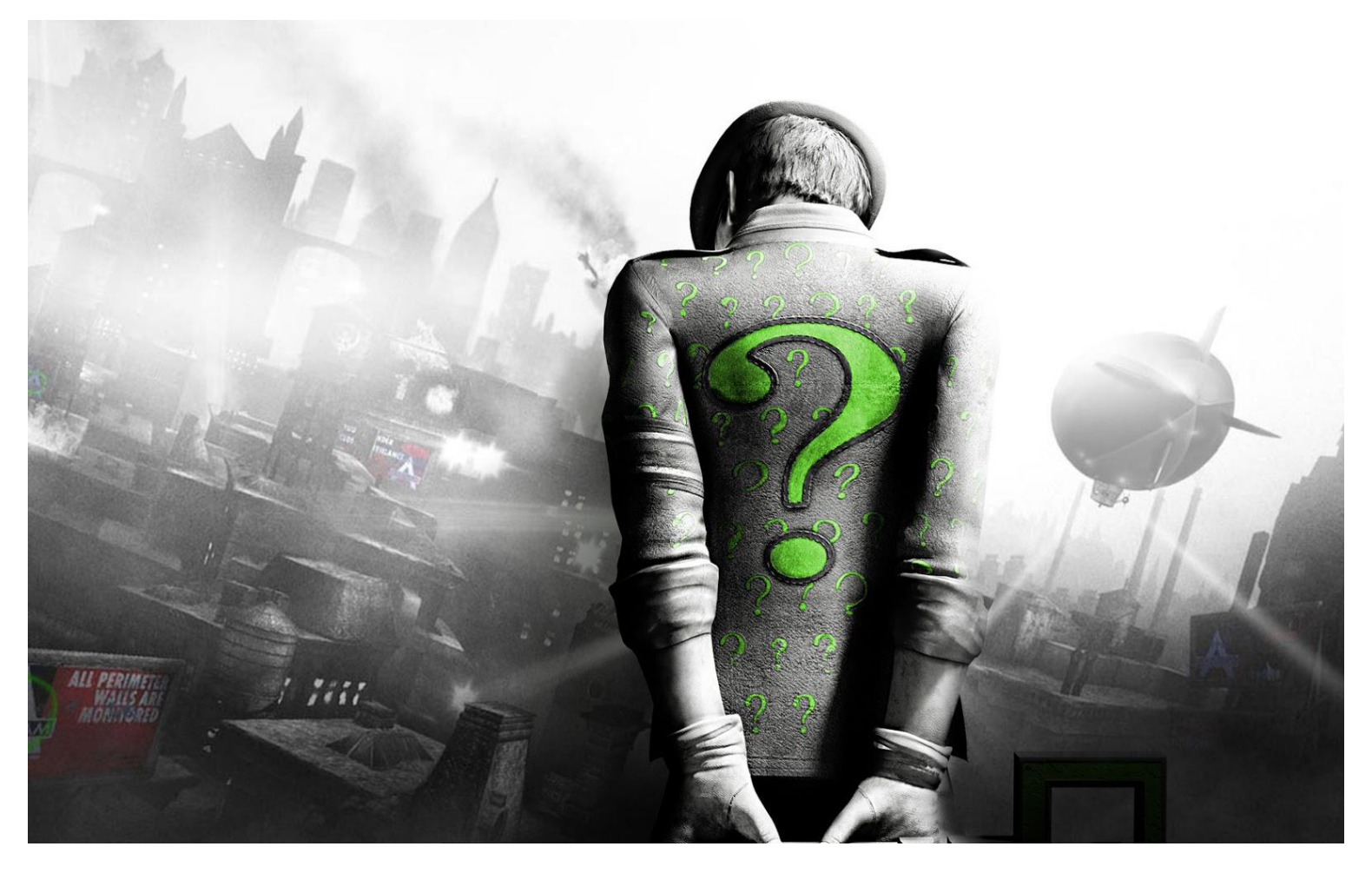

Curso Básico de CSS - Bruno Miranda example at the state which are the control of the state of the state of the state of the state of the state of the state of the state of the state of the state of the state of the state of the state of the state of the sta